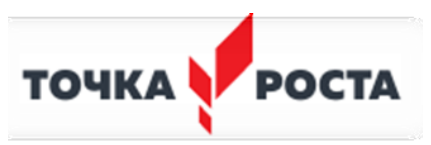

#### МУНИЦИПАЛЬНОЕ БЮДЖЕТНОЕ ОБЩЕОБРАЗОВАТЕЛЬНОЕ УЧРЕЖДЕНИЕ «СРЕДНЯЯ ОБЩЕОБРАЗОВАТЕЛЬНАЯ ШКОЛА № 10» ИЗОБИЛЬНЕНСКОГО ГОРОДСКОГО ОКРУГА

 «СОГЛАСОВАНО» Руководитель Центра образования цифрового и гуманитарного профилей «Точка роста» МБОУ «СОШ № 10 » ИГОСК  $\alpha$ датеева С.В.

ФИО Приказ № 233 от « 1 » сентября 2022г. «УТВЕРЖДЕНО» Директор МБОУ «СОШ № 10 » ИГОСК  $\sqrt{2}$  Греховодов В.В.  $\sqrt{2}$ ФИО Приказ № 233 от « 1 » сентября 2022г.

# **РАБОЧАЯ ПРОГРАММА ДОПОЛНИТЕЛЬНОГО ОБРАЗОВАНИЯ «Информационно-коммуникационные технологии»**

*Направленность программы: техническая*

Программа составлена на основе:

Копосов Д.Г. Первый шаг в робототехнику: практикум для 5-6 классов. – М.:БИНОМ. Лаборатория знаний, 2012. – 286с.

Автоматизированные устройства. ПервоРобот. Книга для учителя. LEGO Group, перевод ИНТ, - 134 с.

Рыкалин Н.Н., Углов А.А., Кокора А.Н. Лазерная обработка материалов. – М.: Машиностроение, 2015.

Методическое пособие по курсу «Основы 3D моделирования и создания 3D моделей» для учащихся общеобразовательных школ: Центр технологических компетенций аддитивных технологий (ЦТКАТ) г. Воронеж, 2014.

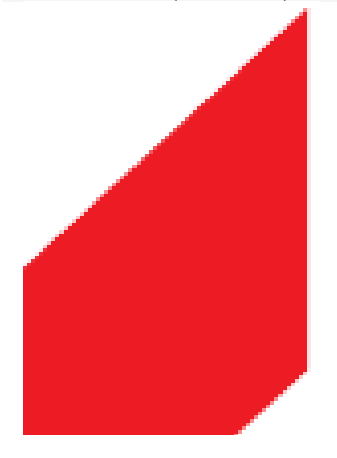

**Возраст обучающихся:** 10-15 лет **Класс/ классы:** 5-6 классы **Срок реализации:** 1 год

**Составитель:**  Педагог дополнительного образования  **Марченко Сергей Игоревич**

# **1. Информационная карта**

**Название программы:** Информационно-коммуникационные технологии.

**Направленность программы:** техническая.

**Возрастной диапазон**: 10-16 лет.

**Количество учащихся в группе:** 10 – 25 человек.

**Срок реализации:** 1 год обучения.

**Режим занятий в группах:** 9 занятия в неделю по 3 часа – 333 часа в

год.

**Состав учебной группы** – разновозрастные.

**Условия набора** – принимаются все желающие.

Рабочая программа «Информационные коммуникационные технологии» создана как программа ранней профориентации и основа профессиональной подготовки и состязаний школьников в профессиональном мастерстве по компетенции «Компьютерное моделирование».

Компьютерное моделирование – совокупность приѐмов и способов создания моделей и их создание с помощью лазерного оборудования и 3dпринтера.

Обучение для создания файлов происходит в программе происходит в LEGO Digital Designer, CorelDraw, Blender – популярная и всемирно известные программы, главным предназначением которых являются создание и обработка выполненных в формате векторной и 3d графики документов.

**Новизна** данной программы состоит в одновременном изучении как основных теоретических, так и практических аспектов, что обеспечивает глубокое понимание инженерно-производственного процесса в целом. Во время прохождения программы, обучающиеся получают знания, умения и навыки, которые в дальнейшем позволят им самим планировать и осуществлять трудовую деятельность.

Программа направлена на воспитание современных детей как творчески активных и технически грамотных начинающих инженеров, способствует возрождению интереса молодежи к технике, в воспитании культуры жизненного и профессионального самоопределения.

# **Актуальность**

Современные технологии сегодня становятся краеугольными в медицине, IT, робототехнике, космонавтике и во множестве других прикладных сфер. Освоив данную программу школьники смогут ознакомиться с потенциалом компьютерного моделирования в современном мире, узнать, как это работает и какое будущее ждет специалистов в данной области.

# **Практическая значимость**

Данная программа уникальна по своим возможностям и направлена на знакомство с современными технологиями и стимулированию интереса учащихся к технологиям конструирования и моделирования.

# **Педагогическая целесообразность данной программы:**

- взаимодействие педагога с ребенком на равных;

- использование на занятиях доступных для детей понятий и терминов, следование принципу «от простого к сложному»;

учет разного уровня подготовки детей, опора на имеющийся у обучающихся опыт;

- системность, последовательность и доступность излагаемого материала, изучение нового материала опирается на ранее приобретенные знания;

- приоритет практической деятельности;

развитие в учащихся самостоятельности, творчества и изобретательности является одним из основных приоритетов данной программы

**Цель** - формирование комплекса знаний, умений и навыков в области компьютерного моделирования для обеспечения эффективности процессов проектирования и изготовления изделий.

# **Задачи:**

# **Обучающие**

- знакомство учащихся с комплексом базовых

технологий, применяемых при плоскостном моделировании

- приобретение навыков и умений в области конструирования и инженерного черчения

- приобретение опыта создания двухмерных и трехмерных объектов.

# **Развивающие**

- способствовать развитию творческого потенциала обучающихся, пространственного воображения и изобретательности

- способствовать развитию логического и инженерного мышления

- содействовать профессиональному самоопределению.

# **Воспитательные**

- способствовать развитию ответственности за начатое дело

- сформировать у обучающихся стремления к получению качественного законченного результата

- сформировать навыки самостоятельной и коллективной работы

- сформировать навыки самоорганизации и планирования времени и ресурсов.

# **3. Личностные и метапредметные результаты освоения курса внеурочной деятельности**

В соответствии с требованиями к результатам освоения основной образовательной программы общего образования Федерального государственного образовательного стандарта обучение на уроках основ проектной деятельности направлено на достижение учащимися личностных, метапредметных и предметных результатов.

#### *Личностные результаты:*

 формирование ответственного отношения к учению, готовности и способности обучающихся к саморазвитию и самообразованию на основе мотивации к обучению и познанию;

 формирование целостного мировоззрения, учитывающего культурное, языковое, духовное многообразие современного мира;

 формирование осознанного, уважительного и доброжелательного отношения к другому человеку, его мнению, мировоззрению, культуре; готовности и способности вести диалог с другими людьми и достигать в нем взаимопонимания;

 развитие морального сознания и компетентности в решении моральных проблем на основе личностного выбора, формирование нравственных чувств и нравственного поведения, осознанного и ответственного отношения к собственным поступкам;

 формирование коммуникативной компетентности в общении и сотрудничестве со сверстниками, взрослыми в процессе образовательной, творческой деятельности.

#### *Метапредметные результаты:*

 умение самостоятельно определять цели своего обучения, ставить и формулировать для себя новые задачи в учѐбе и познавательной деятельности, развивать мотивы и интересы своей познавательной деятельности;

 умение самостоятельно планировать пути достижения целей, в том числе альтернативные, осознанно выбирать наиболее эффективные способы решения учебных и познавательных задач;

 умение соотносить свои действия с планируемыми результатами, осуществлять контроль своей деятельности в процессе достижения результата, определять способы действий в рамках предложенных условий и требований, корректировать свои действия в соответствии с изменяющейся ситуацией;

 умение оценивать правильность выполнения учебной задачи, собственные возможности ее решения;

 владение основами самоконтроля, самооценки, принятия решений и осуществления осознанного выбора в учебной и познавательной деятельности;

 умение организовывать учебное сотрудничество и совместную деятельность с учителем и сверстниками;

 работать индивидуально и в группе: находить общее решение и разрешать конфликты на основе согласования позиций и учета интересов;

#### *Предметные результаты:*

 научатся читать несложные чертежи; обращаться с измерительными инструментами (линейка, штангенциркуль, транспортир) и проводить обмер детали;

 получат знание об основных типах соединений в изделиях, собираемых из плоских деталей;

 научатся работать с одной из распространенных векторных графических программ;

 овладеют основными приемами инженерного 3D-моделирования в САПР;

 познакомятся с приемами создания объемных конструкций из плоских деталей;

 освоят экспорт эскизов или граней деталей в плоском векторном формате, пригодном для лазерной резки (.DXF), технологию лазерной резки;

 научатся понимать принцип работы и устройство станка с ЧПУ для лазерной резки;

 освоят программу управления лазерным станком (RDWorks или аналог);

 научаться оптимально размещать детали на рабочем столе, понимать смысл основных параметров резания и настраивать их для определенного материала;

 овладеют основными операциями с лазерным станком (размещение заготовки, регулировка фокусного расстояния, запуск задания на резку, аварийный останов при ошибках, безопасное удаление готового изделия и т.п.);

 научаться работать с ручным инструментом, проводить пост-обработку и подгонку изготовленных деталей, собирать изготовленную конструкцию.

создавать трехмерные модели;

работать с 3D принтером, 3D сканером;

 развивать образное, техническое мышление и умение выразить свой замысел;

 развивать умения работать по предложенным инструкциям по сборке моделей;

развивать умения творчески подходить к решению задачи;

 стимулировать мотивацию обучающихся к получению знаний, помогать формировать творческую личность ребенка;

способствовать развитию интереса к технике, моделированию;,

знать простейшие основы механики;

 знать виды конструкций однодетальные и многодетальные, неподвижное соединение деталей;

 знать технологическую последовательность изготовления несложных конструкций;

 уметь с помощью учителя анализировать, планировать предстоящую практическую работу, осуществлять контроль качества результатов собственной практической деятельности; самостоятельно определять количество деталей в конструкции моделей;

уметь реализовывать творческий замысел.

# **4. Содержание курса внеурочной деятельности с указанием форм организации учебных занятий, основных видов учебной деятельности**

# **1. Вводное занятие**

Знакомство с планом работы объединения, инструктаж по ТБ. Зачет по ТБ.

# **2. Основы робототехники**

Правила техники безопасности при работе с роботами-конструкторами. Правила обращения с роботами. Основные механические детали конструктора. Их название и назначение.

Модуль EV3. Обзор, экран, кнопки управления модулем, индикатор состояния, порты. Установка батарей, способы экономии энергии. Включение модуля EV3. Запись программы и запуск ее на выполнение. Сервомоторы EV3, сравнение моторов. Мощность и точность мотора. Механика механизмов и машин. Виды соединений и передач и их свойства.

Сборка роботов. Сборка модели робота по инструкции. Программирование движения вперед по прямой траектории. Расчет числа оборотов колеса для прохождения заданного расстояния.

Знакомство с возможностями конструктора Lego Education WeDo, изучение визуализированной среды программирования Scratch на платформе приложения Scratch v1.4.

Изучение 3D редактора «LEGO Digital Designer» виртуального конструктор Lego.

Среда программирования модуля. Создание программы. Удаление блоков. Выполнение программы. Сохранение и открытие программы.

Счетчик касаний. Ветвление по датчикам. Методы принятия решений роботом. Модели поведения при разнообразных ситуациях.

Программное обеспечение EV3. Основное окно. Свойства и структура проекта. Решение задач на движение вдоль сторон квадрата. Использование циклов при решении задач на движение.

Программные блоки и палитры программирования. Страница аппаратных средств. Редактор контента. Инструменты. Устранение неполадок. Перезапуск модуля.

Решение задач на движение по кривой. Независимое управление моторами. Поворот на заданное число градусов. Расчет угла поворота.

Измерение освещенности. Определение цветов. Распознавание цветов. Использование конструктора Lego в качестве цифровой лаборатории.

Измерение расстояний до объектов. Сканирование местности.

Сила. Плечо силы. Подъемный кран. Счетчик оборотов. Скорость вращения сервомотора. Мощность. Управление роботом с помощью внешних воздействий.

Реакция робота на звук, цвет, касание. Таймер.

Движение по замкнутой траектории. Решение задач на криволинейное движение.

Конструирование моделей роботов для решения задач с использованием нескольких разных видов датчиков. Решение задач на выход из лабиринта. Ограниченное движение.

Конструирование собственной модели робота. Программирование и испытание собственной модели робота. Подведение итогов работы учащихся. Подготовка докладов, презентаций, стендовых материалов для итоговой конференции. Завершение создания моделей роботов для итоговой выставки.

# **3. 3D моделирование и 3D печать**

Введение.Техника безопасности.Техника безопасности.Интерфейс и конфигурация программ компьютерной графики. Основы 3D моделирования в Blender. Система окон в Blender. 17 типов окон. Blender на русском. Навигация в 3D-пространстве. Знакомство с примитивами. Перемещение, вращение, масштабирование. Быстрое дублирование объектов. Дублирование объектов в Blender и знакомство с горячими клавишами.Знакомство с камерой и основы настройки ламп. Что такое камера, для чего она нужна и как визуализировать 3D модели. Источники света: точка, солнце, прожектор, полусфера, прожектор.Работа с массивами. Реальное ускорение моделирования в blender. Работа с массивами.Тела вращения.Экструдирование, модификаторы "Винт" и "Отражение", Shift+TAB - переключение между режимами полисетки (вершина, ребро и грань). Перемещение между слоями, "редактор UV изображений".Инструменты нарезки и удаления. Растворение вершин и рѐбер, нарезка ножом (К), инструменты удаления. Моделирование и текстурирование. Создание реалистичных объектов,UV карта для размещения текстуры.Первое знакомство с частицами. UV развертка, разрезы Ctrl+R, подразделение поверхностей W.

Настройка материалов Cycles Импортирование объектов в Blender, настройка материалов.Проект «Создание архитектурного объекта по выбору» Темы: «Храм Христа Спасителя», «Средневековый замок», «Эйфелева башня», «Тадж-Махал», и т.д..

Модификаторы и ограничители в анимации. Создание простейшей анимации. Теория относительности и родительские связи.Модификаторы и ограничители в анимации. Ограничители и модификаторы и применение в анимации.Модификаторы и ограничители в анимации. Редактор графов, модификатор анимации Cycles.

Модификаторы и ограничители в анимации. Анимация и ключевые формы (ShaprKeys), искажение объекта при помощи Lattice.Модификаторы и ограничители в анимации. Моделирование робота, создание ригга для последующей анимации и его анимация.Проект «Создание анимации игрушки» Темы: «Неваляшка», «Юла», «Вертолѐт», «Пирамидка», и т.д..

Знакомимся с инструментами.

Теория.Кисти (Blob) Шарик, (Brushи SculptDraw), скульптурное рисование, (Clay) глина, (ClayStrips) глиняные полосы, (Crease) складка, (Fill/Deepen) наполнение/углубление, (Flatten/Contrast)

выравнивание/контраст, (Grab) перетаскивание, (Inflate/Deflate) вспучивание/вздутие.Знакомимся с инструментами.

Кисти(Layer) слой, (Mask) маска, (Nudge) толчок локтем, (Pinch/Magnify) заострение / увеличение, (Polish) полировка, (Scrape/Peaks) скребок/острие, (SculptDraw) скульптурное рисование, (Smooth) сглаживание, (SnakeHook) змеиный крюк, (Thumb) палец, (Twist) скручивание.Проект «Скульптинг ямальского сувенира» Темы: «Медведь», «Олень», «Ненец», «Ловец рыбы», и т.д..

Модификатор UV-проекция. Модификатор UV-проекция, создание 3D модель из картинки. Модификатор UV-проекция. Подготовка материала для реконструкции по фотографии и еѐ анимация. «Реконструкция сцены по фотографии» Проект «Сувенир. Рельеф» Темы: «Герб Салехарда», «Герб ЯНАО», «Павлин», «Лев», и т.д..

Моделирование по чертежу с соблюдением размеров. Моделирование в Blender блок лего конструктора в точном соответствии с чертежом и с соблюдением всех заданных размеров. 3d моделирование в Blender по чертежу с соблюдением размеров. Модель настенного держателя для камеры Sony PS3 EYE для дальнейшей ее распечатки 3d принтере с использованием технологии FDM. Проект «Моделирование детали по чертежу» Темы: «Кронштейн», «Уголок», «Уголок монтажный», «Ручка держателя», и т.д..

Тема 1. Моделирование объекта. Смоделировать чашку и блюдце.Накладывать текстуру при помощи UV-развертки.С помощью нодов и текстур создать материал: шоколада, кофейного зерна, ткани.Настроить освещение и создать привлекательную сцену в Cycles.Моделирование объекта. Использование чертежей для создания модели объекта, на примере самолета Боинг 747. Моделирование объекта.

Моделирование пирожного с помощью кривых Безье и экструдирования. Создание простых материалов и настройка освещения. Моделирование объекта. Настройка материалов в Cycles. МодификаторЫ Solidify иSubdivison Surface. Моделирование объекта. МодификаторMirrorдля создания низкополигональной модели Тираннозавра. Моделирование объекта. Основы моделирования персонажей в Blender. Запекание карты нормалей и карты затенения (ambientocclusionmap) для использования, получившегося lowpoly персонажа.Моделирование объекта. СозданиеLowPolyмоделиChevroletCamaro. Моделирование автомобиля с помощью чертежей, выполнениеразвертки и наложение текстуры.Моделирование стен в Blender. Оттачивание навыков пространственного мышления, экструдирование и создание маски.Модель гостиной комнаты. Создание гостиной комнаты с помощью готовых моделей.Моделирование стула Барселона в Blender.Проект «Моделирование объекта по выбору» Темы: «Грузовик», «Медведь», «Персонаж», «Робот», и т.д..

Риггинг. Создание простого ригга на примере низкополигонального динозавра и анимация его движения.Текстурирование. Наложение текстуры на низкополигональную модель динозавра при помощи UV-развертки и графического редактора.Проект «Риггинг и текстурирование объекта по выбору»Темы: «Черепаха», «Медведь», «Персонаж», «Робот», и т.д..

Введение. Сферы применения 3D-печати Доступность 3D печати в архитектуре, строительстве, мелкосерийном производстве, медицине, образовании, ювелирном деле, полиграфии, изготовлении рекламной и сувенирной продукции. Основные сферы применения 3D печати в наши дни Типы принтеров и компании. Технологии 3D-печати.Принципы, возможности, расходные материалы. Стереолитография (StereoLithographyApparatus, SLA). Выборочное лазерное спекание (SelectiveLaserSintering, SLS). Метод многоструйного моделирования (MultiJetModeling, MJM) НастройкаBlenderиединицыизмерения. Параметр Scale. Расположение окон, переключение и как сохранение единиц измерения.Настройки проекта и пользовательские настройки. Значение Screen для параметра Scale. Основная проверка модели (nonmanifold).Неманифолдная (не закрытая/не герметичная) геометрия 3D объекта. Non-manifold-геометрия.Проверкиsolidиbadcontiguosedges. Самопересечение (Intersections). Прямой импорт данных. Типы файлов, открываемые напрямую в SolidEdge. Импорт файлов из сторонних CAD-систем с помощью промежуточных форматов. Самопересечения полигонов.Плохие грани и ребра (Degenerate).Искаженные грани (Distorted)Проверка на пригодность 3D моделей к печати, используя функциональность прогрыммы Blender 3D. Толщина (Thikness). Острые ребра (Edgesharp).

Модификатор EdgeSplit, ОстрыЕ ребра (FlatShading), загаданный угол (SplitAngle), острые (MarkSharp). Сглаженные рѐбра (Smooth), острыме (Flat). Режимы: EdgeAngle и SharpEdges Свес (Overhang). Автоматическое исправление. Быстрое автоматическое исправление STL файлов для 3Dпечати. Загрузка STL файла и его предварительный анализ. Экспорт исправленного нового файла STL. Свес (Overhang).Информация о модели и ее размер. Полые модели.Печать точной модели. Усадка и диаметр экструзии расплава, диаметр экструзии. Заполнение детали при 3D печати.Экспорт моделей. Цветная модель (vertexcolor).Разрешение файла. Расширенный список форматов, которые автоматически экспортируются в STL: STP, STEP, OFF, OBJ, PLY и непосредственно STL. Карта VertexColor.Модель c текстурой (texturepaint). Модель c внешней текстурой Экспорт моделей с правильными габаритами в формат .STL, а также в формат VRML с текстурами.Запекание текстур (bake). Обзор моделей. Возможности запекания карт (дуффузных, нормалей, отражений, затенений и т.д.) в текстуру с одной модели на другую. Факторы, влияющие на точность.Точность позиционирования, разрешающая способность, температура сопла, температура стола, калибровка.Проект «Печать модели по выбору»

Что такое 3D сканер и как он работает? История появления История.Принцип работы 3d сканера. Бесконтактные 3d сканеры. Методы трехмерного сканирования. Контактная (контактирует с объектом), Бесконтактная. Технологии трехмерногосканирования.

Технологии 3D сканирования.Активный принцип излучения. Пассивный принцип излучения. Устройство и принцип работы 3d сканера по системе бесконтактного пассивного сканирования. Программное обеспечение для 3D сканера. Обзор 3D-сканера Sense. ПО 3D systemsSense.Особенности и параметры3D-сканера SENSE. Панель инструментов сканирования (Scan). Обработка файла после сканирования.

Инструменты редактирования.Настройки редактирования. Проект «Сканирование объекта по выбору и обработка файла».

# **4. Работа с лазерным станком ЧПУ**

Введение. Техника безопасности. Техника безопасности поведения в мастерской и при работе с лазерным комплексом. Инструктаж по санитарии. Распорядок дня. Расписание занятий. Программа занятий на курс.

Интерфейс программы CorelDRAW Graphics Suite. Введение в компьютерную графику. Компактная панель и типы инструментальных кнопок. Создание пользовательских панелей инструментов. Простейшие построения. Полезные инструменты Простейшие команды в CorelDRAW Graphics Suite.

Выделение и преобразование объектов в CorelDRAW. Выделение скрытых объектов. Выделение всех объектов. Инструменты для преобразований.

Перемещение объектов, вращение и изменение размеров объектов в CorelDRAW. Перемещение при помощи мышки, горячие клавиши. Перемещение объектов при помощи стрелок, настройка приращения. Точные перемещения путем ввода числовых значений. Точные перемещения с использованием динамических направляющих. Вращение объектов. Изменение размеров объекта. Копирование объектов, создание зеркальных копий Дублирование. Клонирование. Зеркальная копия. Диспетчер видов. Выровнять и распределить. Соединить кривые. Применение инструментов группы "Преобразование". Выбор по заливке либо по абрису. Режимы выбора лассо. Горячие клавиши инструмента выбор. Выделение и редактирование объекта в группе. Создание групп выбора. Практика. Масштабирование отсканированных чертежей в CorelDRAW. Быстрый способ по соответствию масштаба отсканированного чертежа к масштабу рабочего пространства программы CorelDRAW при помощи инструмента PowerClip.Быстрая обрисовка вектором в CorelDRAW. Работа с узлами (типы узлов,назначение) Инструмент Форма. Обзор инструментов Ломаная линия, Кривая через 3 точки, В- сплайн. Трассировка растрового изображения в CorelDraw. Что такое трассировка? Быстрая трассировка растрового изображения. Трассировка логотипа вручную. Управление цветами в результатах трассировки.

Технология лазерной резки и гравировки. Дерево Массив дерева. Фанера. Технология гравировки по дереву. Технология векторной резки древесины. Технология лазерной резки и гравировки. Акрил Технология гравировки акрила. Технология векторной резки акрила. Технология лазерной резки и гравировки. Стекло.Технология гравировки по стеклу. Технология векторной резки стекла.Технология лазерной резки и гравировки. Латунь Теория. Резка латуни. Технология гравировки по латуни.

Создание макета для лазерной резки Теория. Создание макетов для лазерной резки. Подготовка макета для загрузки в лазерный станок Теория. Как подготовить макет для загрузки. Создание макета для лазерной гравировки Теория. Как создать макет для гравировки. Загрузки макета в лазерный станок Теория. Как загрузить в лазерный станок макет.

Резка. Как происходит процесс резки на лазерном станке. Гравировка. Как происходит процесс гравировки. Как с помощью программы CorelDraw подготовить изображение к гравировке. Настройка шага гравировки в переводе на DPI Теория. Как настроить шаг гравировки в переводе DPI.

Фокусирующая линза и фокусное расстояние Теория. Что такое фокусирующая линза и фокусное расстояние.

Особенности современного проектирования. Законы художественного конструирования. Критерии оценивания. Композиция. Пропорция. Симметрия. Динамика. Статичность. Научный подход в проектировании изделий. Как можно сделать жизнь легче, проектируя на лазерном станке. Дизайн проект. Выбор объекта проектирования Теория. Что такое дизайн и над какими проектами работать. Анализ результатов проектной деятельности Теория. Проведение анализа. Оценка результатов. Практика. Составление пояснительной записки. Создание эскизного проекта. Компьютерное моделирование.

Выполнение проекта. Алгоритм проектирования. Постановка целей, задач, для выполнения данного проекта.

# **Тематическое планирование**

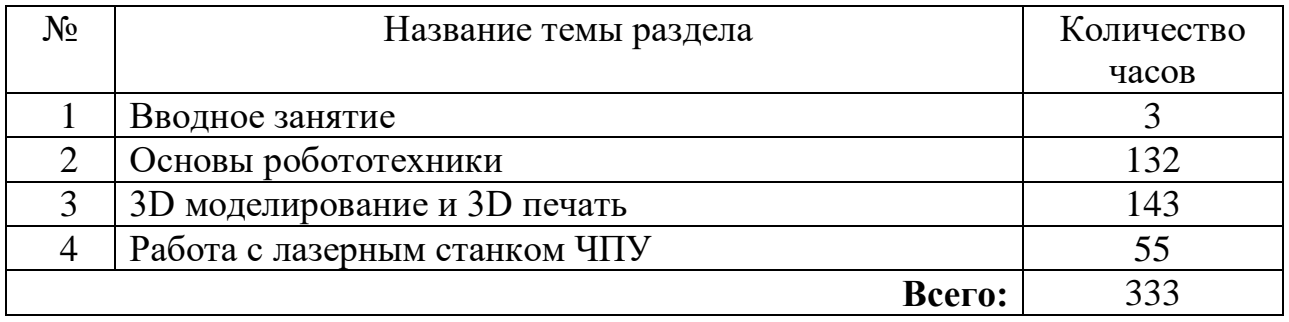

# *5. Календарно – тематическое планирование*

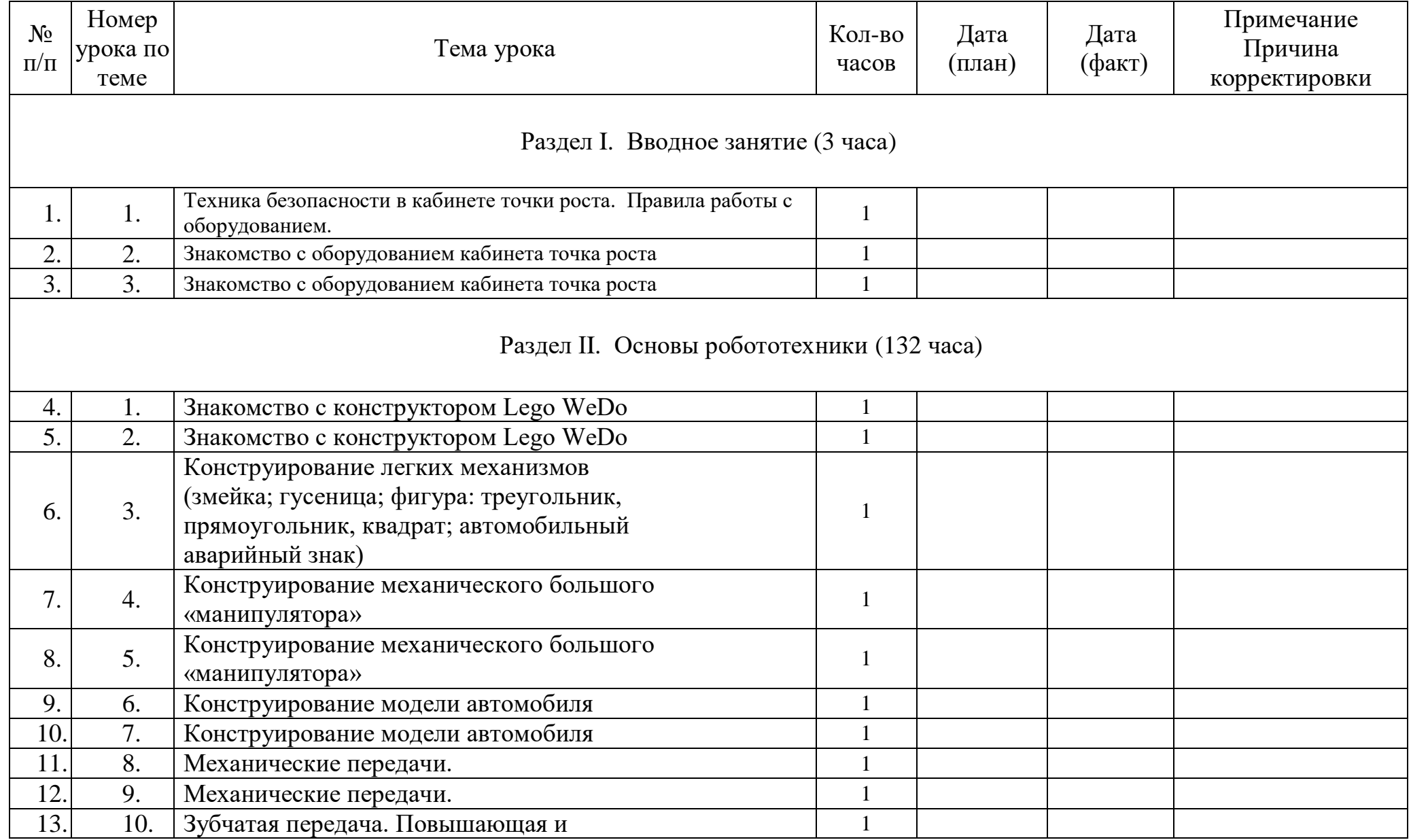

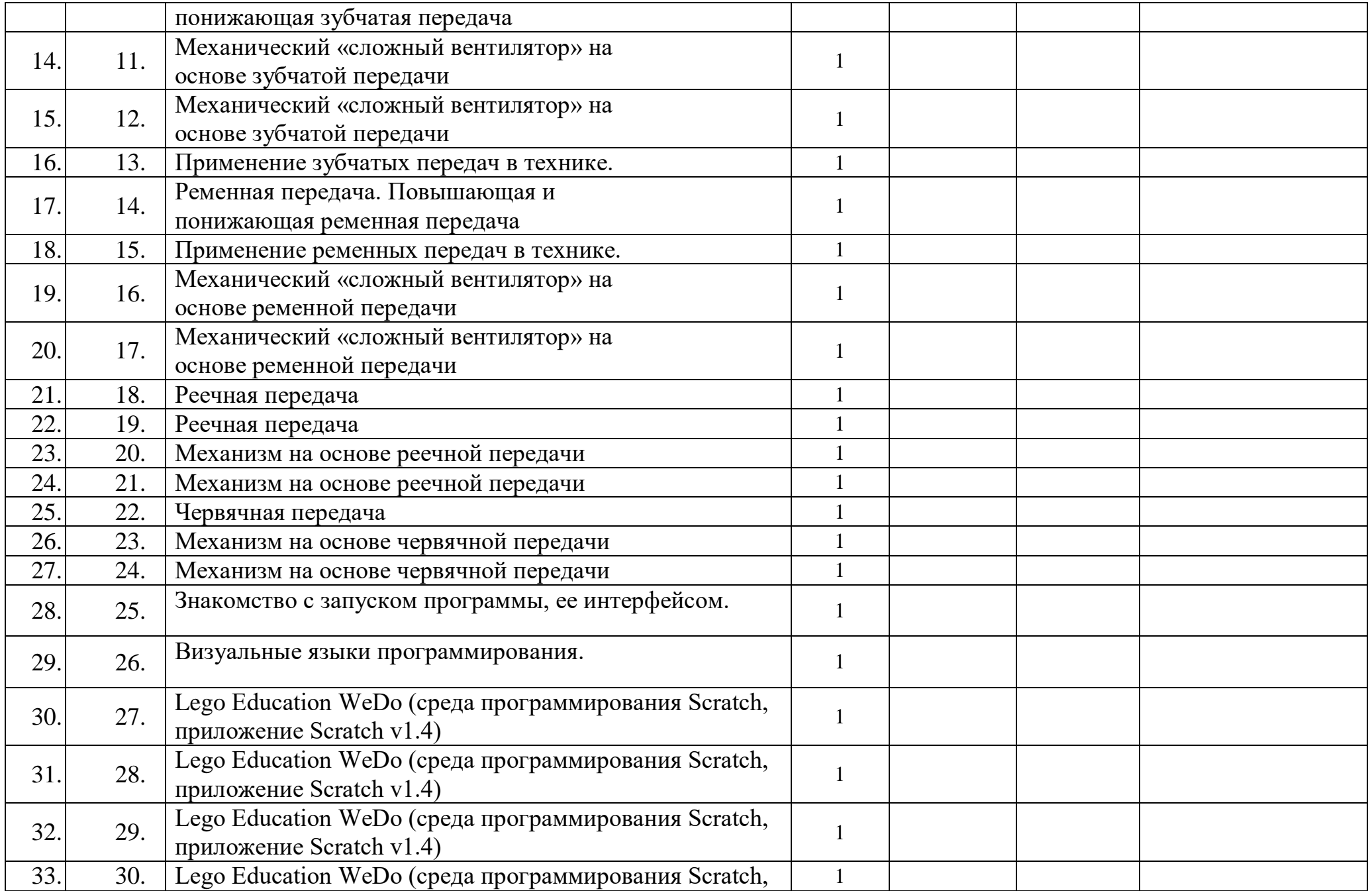

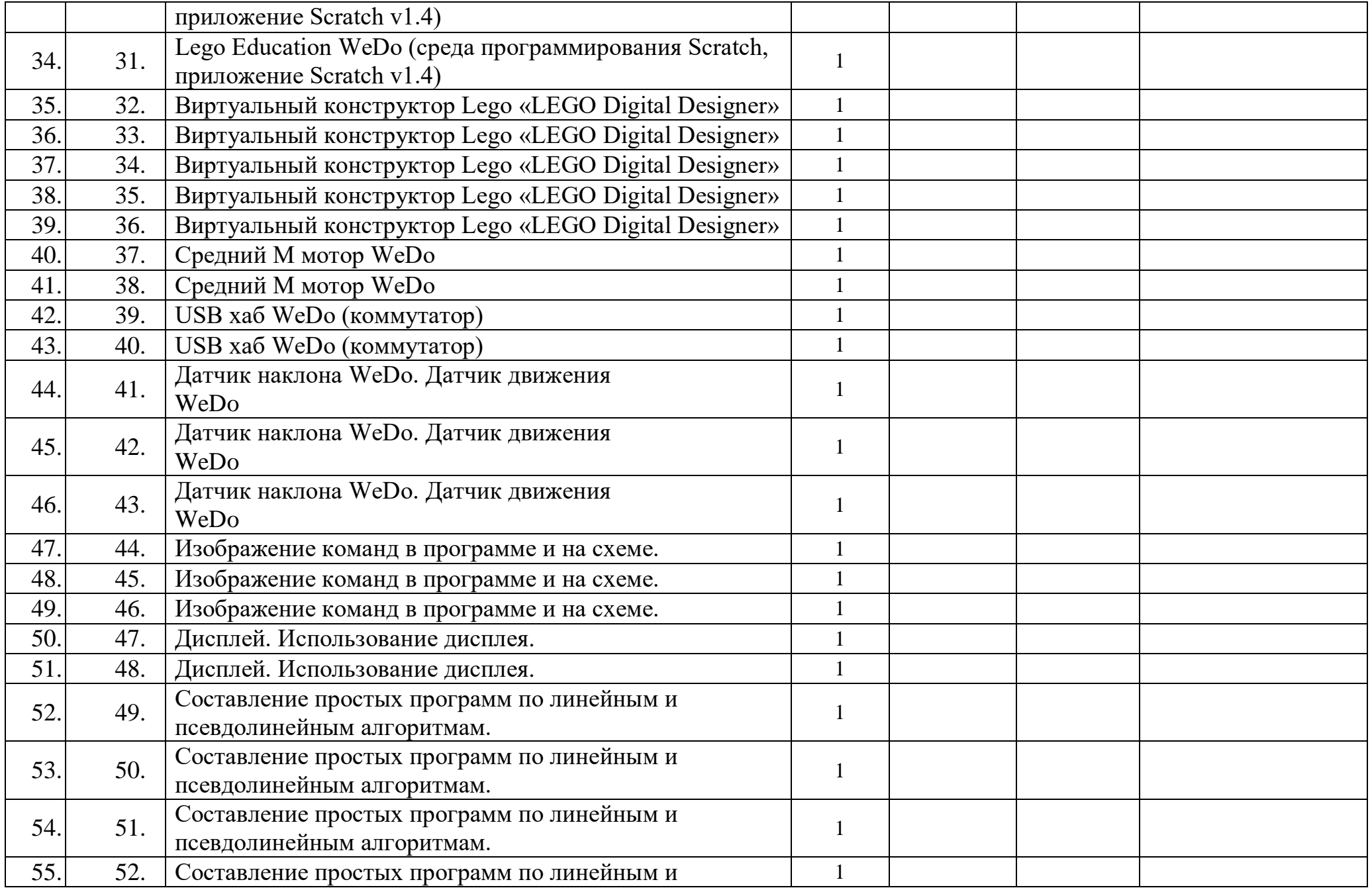

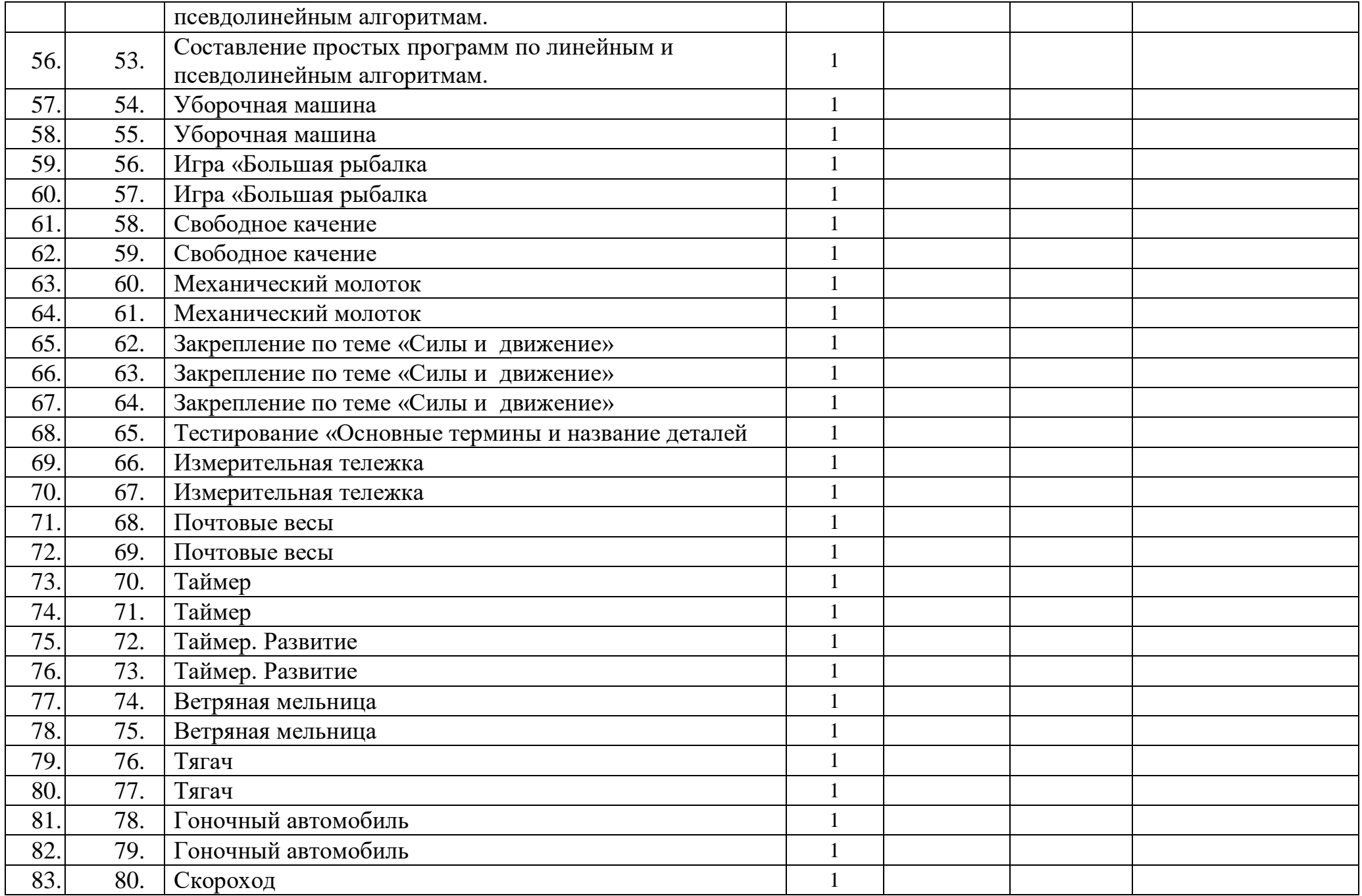

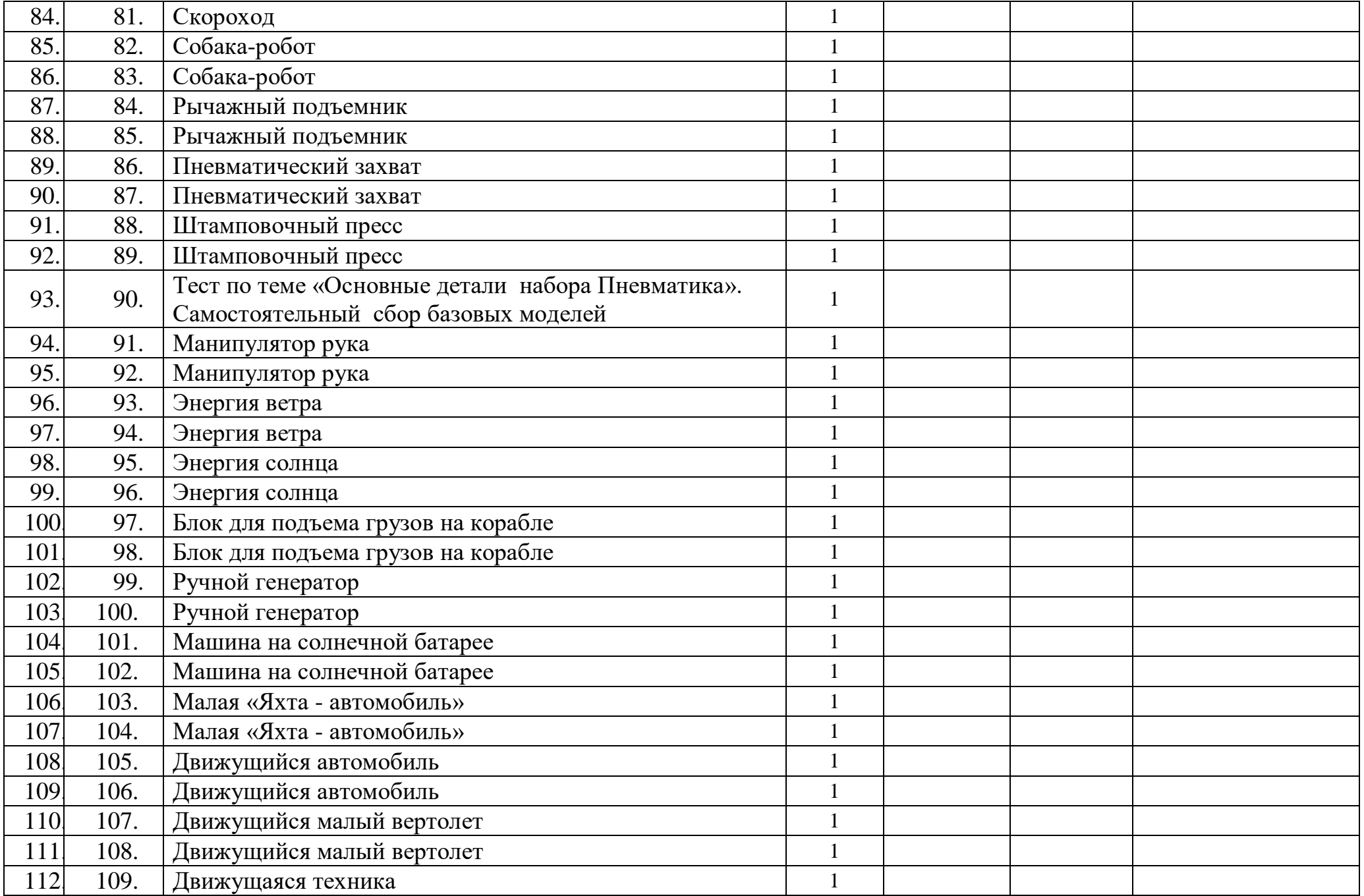

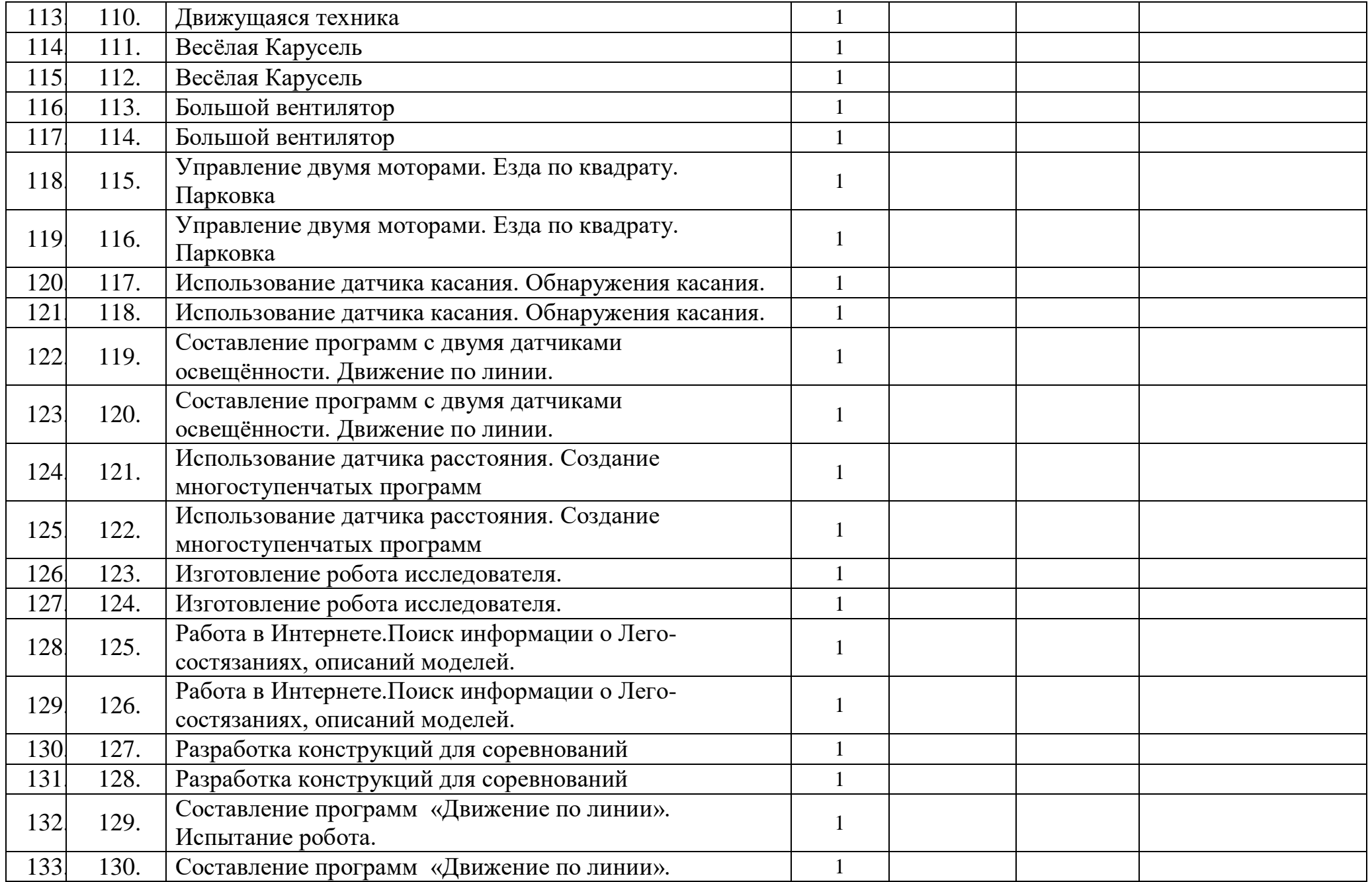

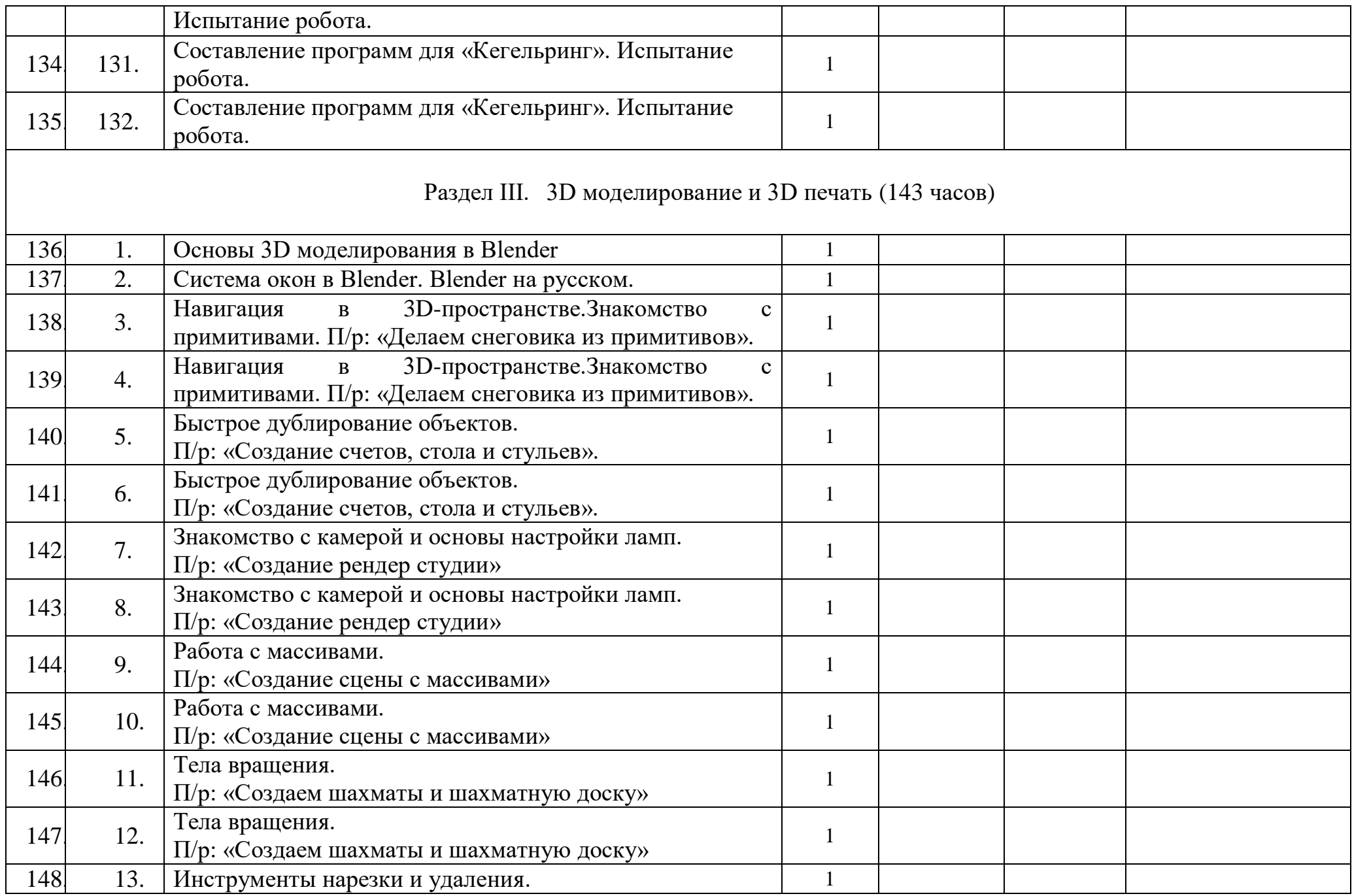

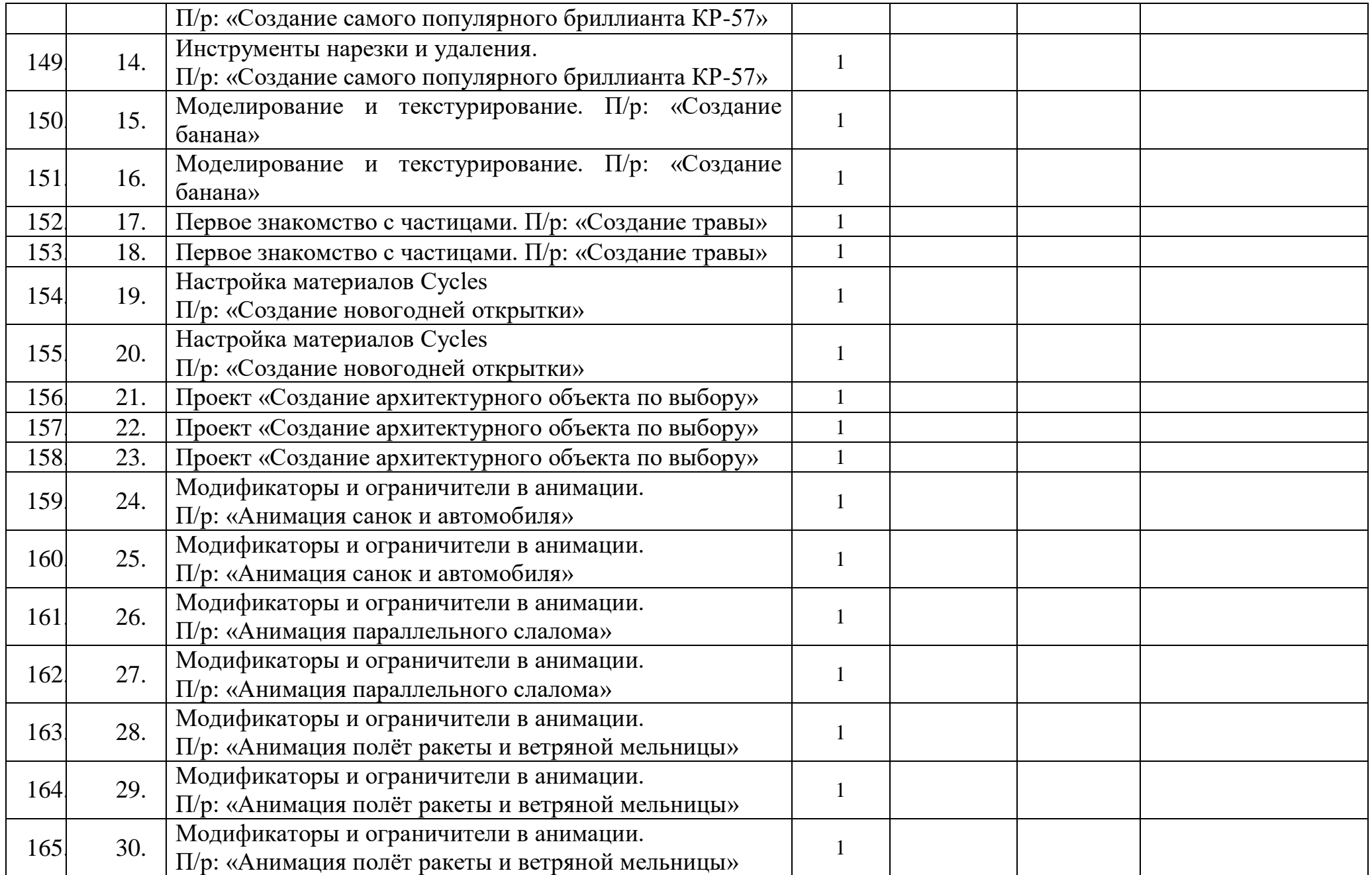

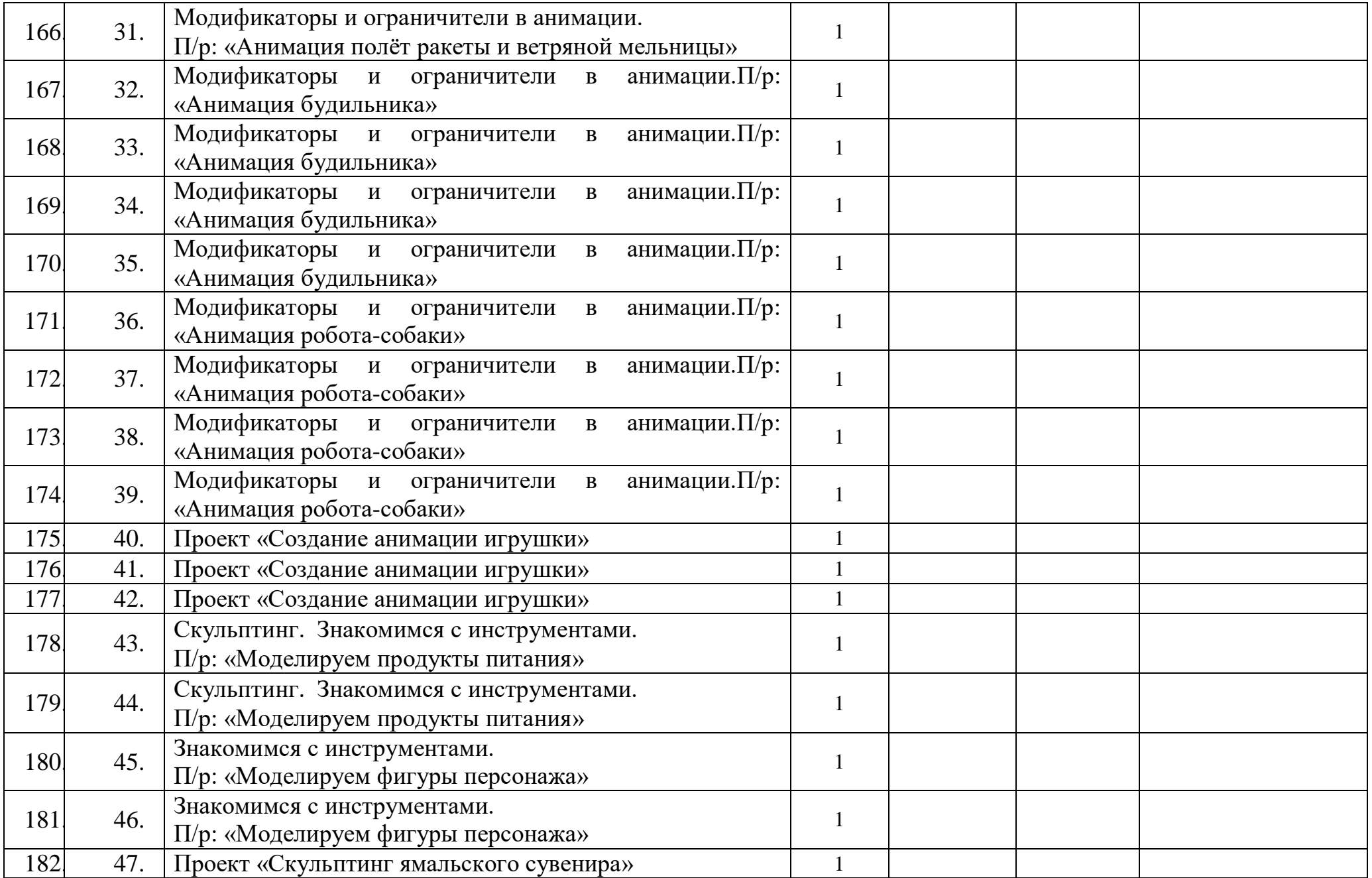

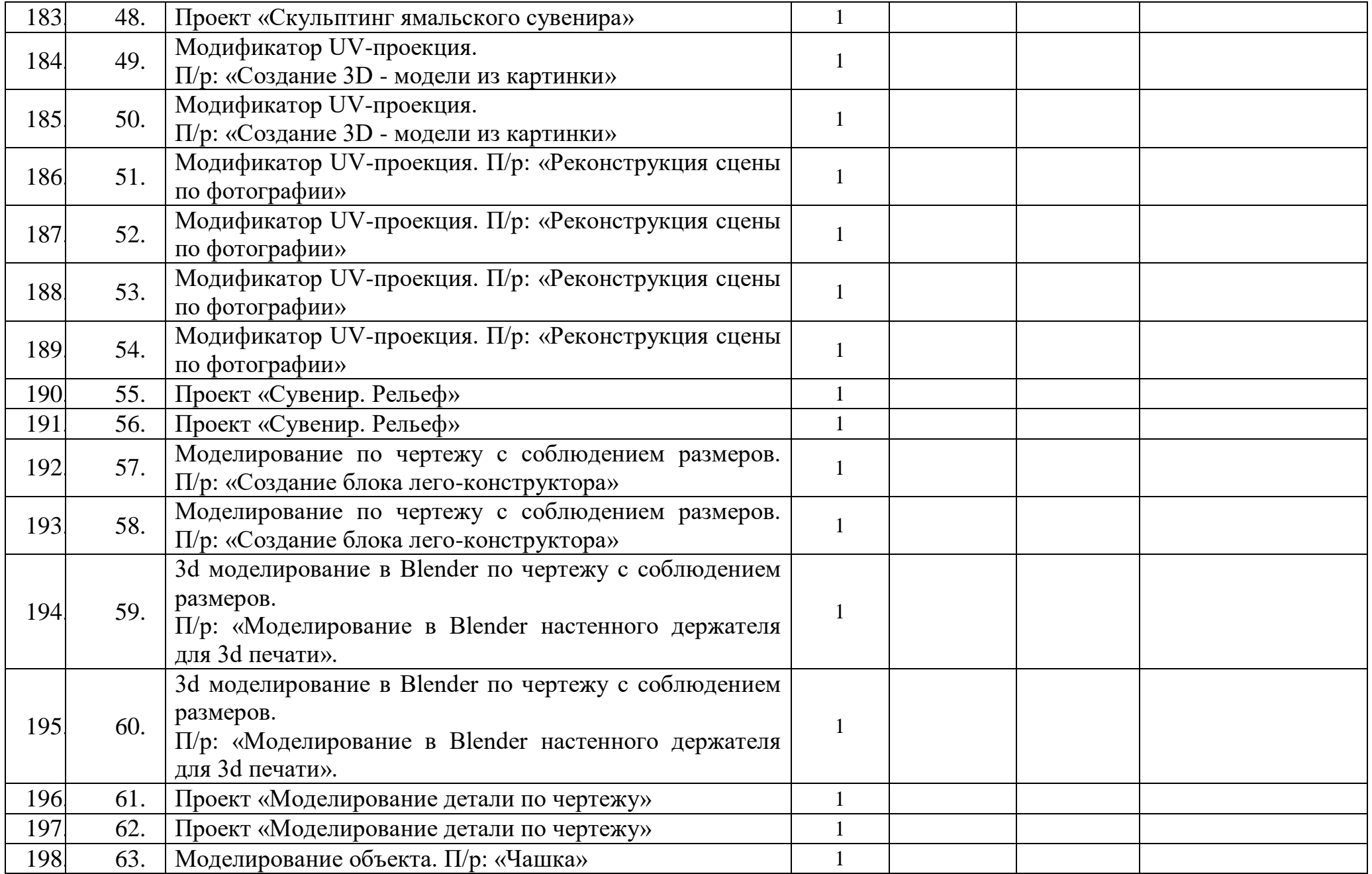

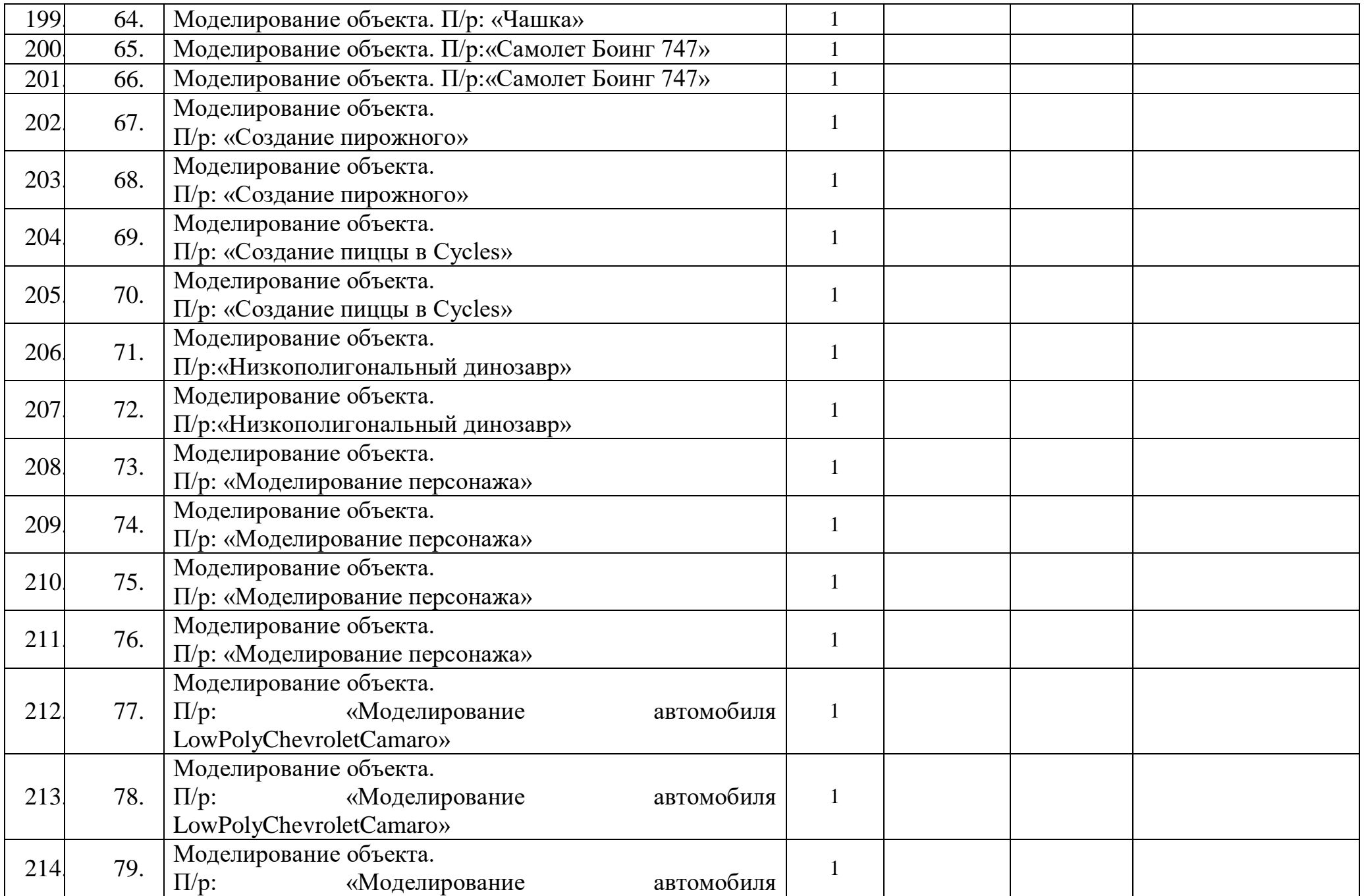

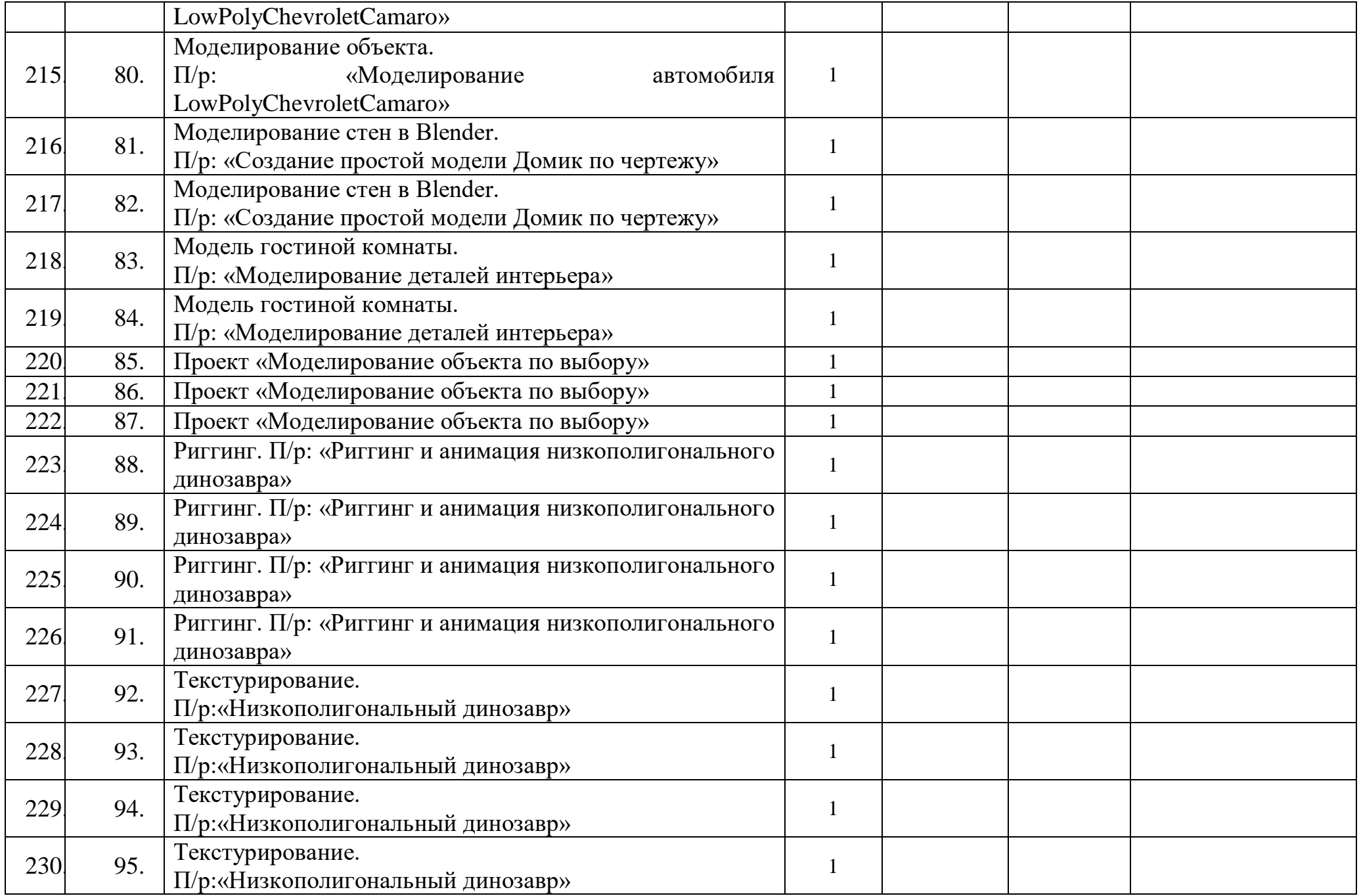

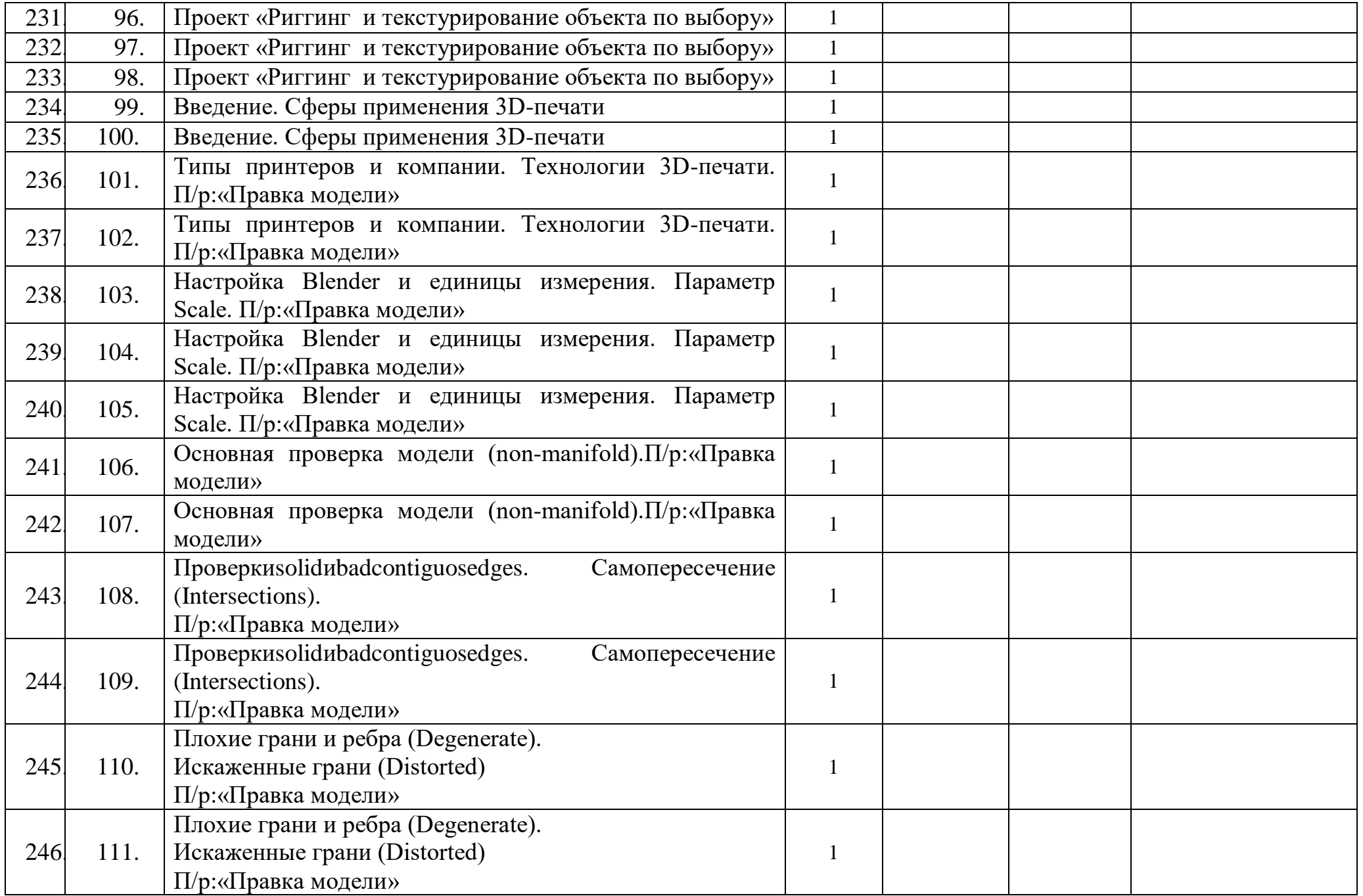

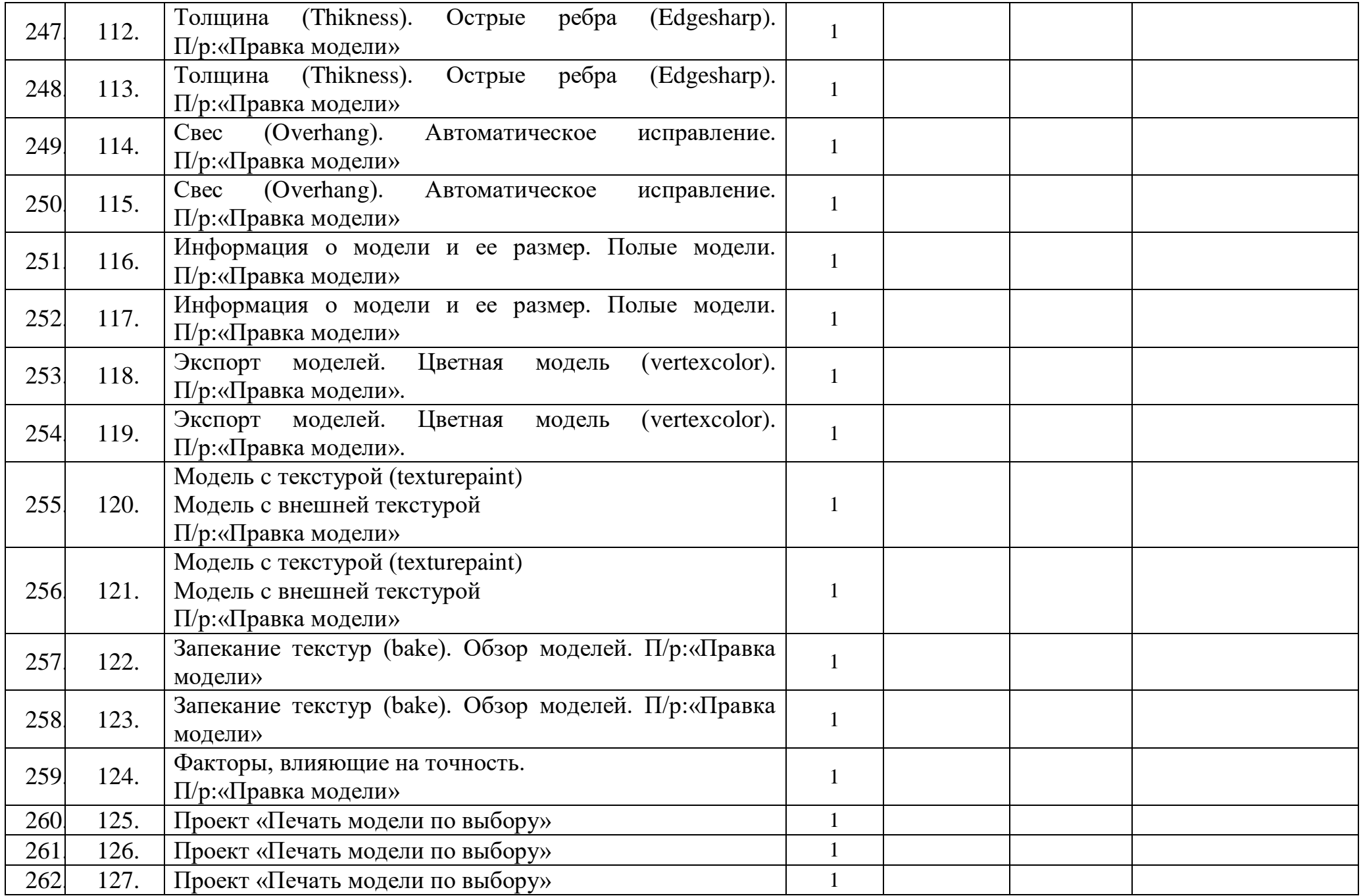

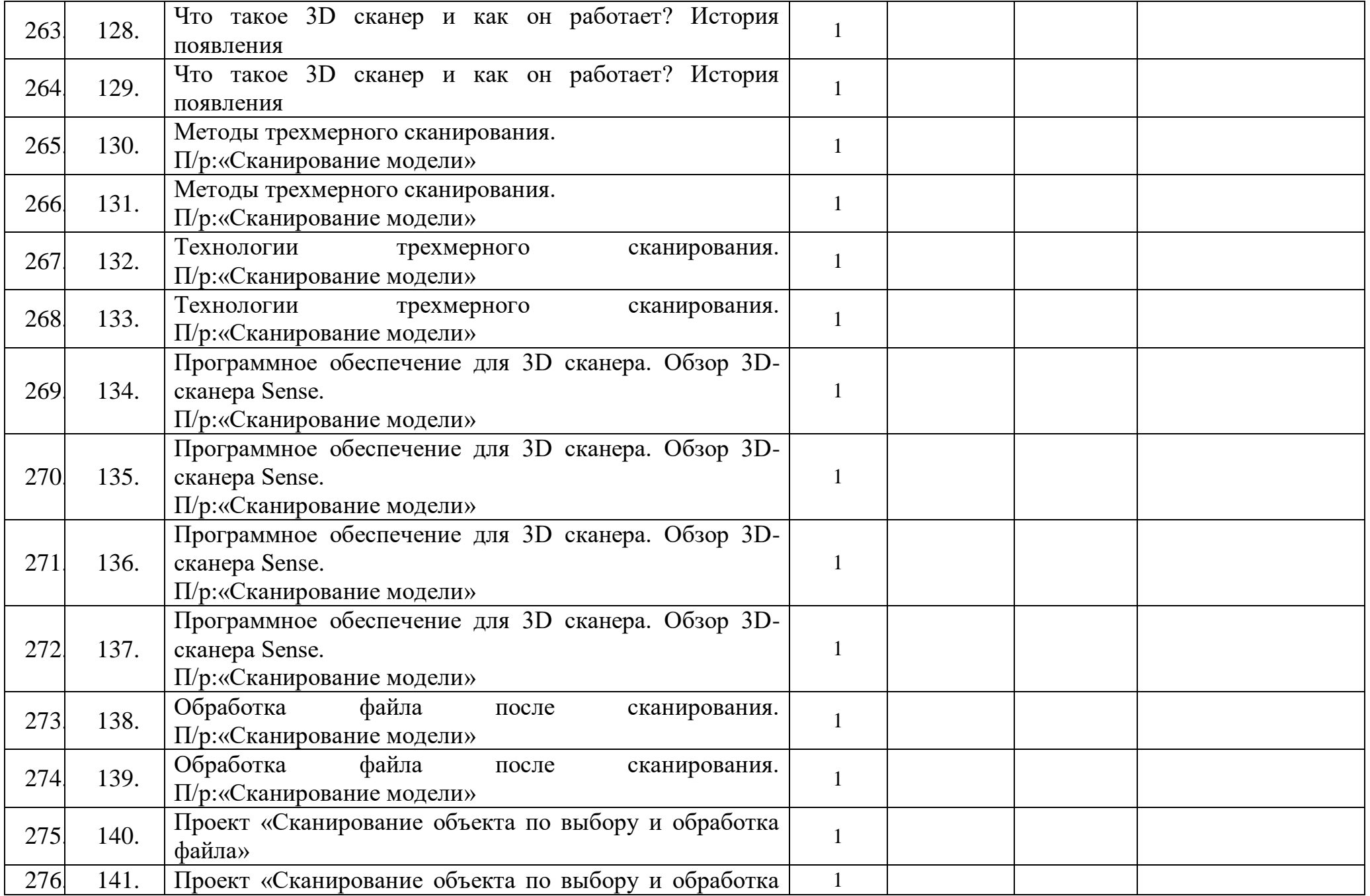

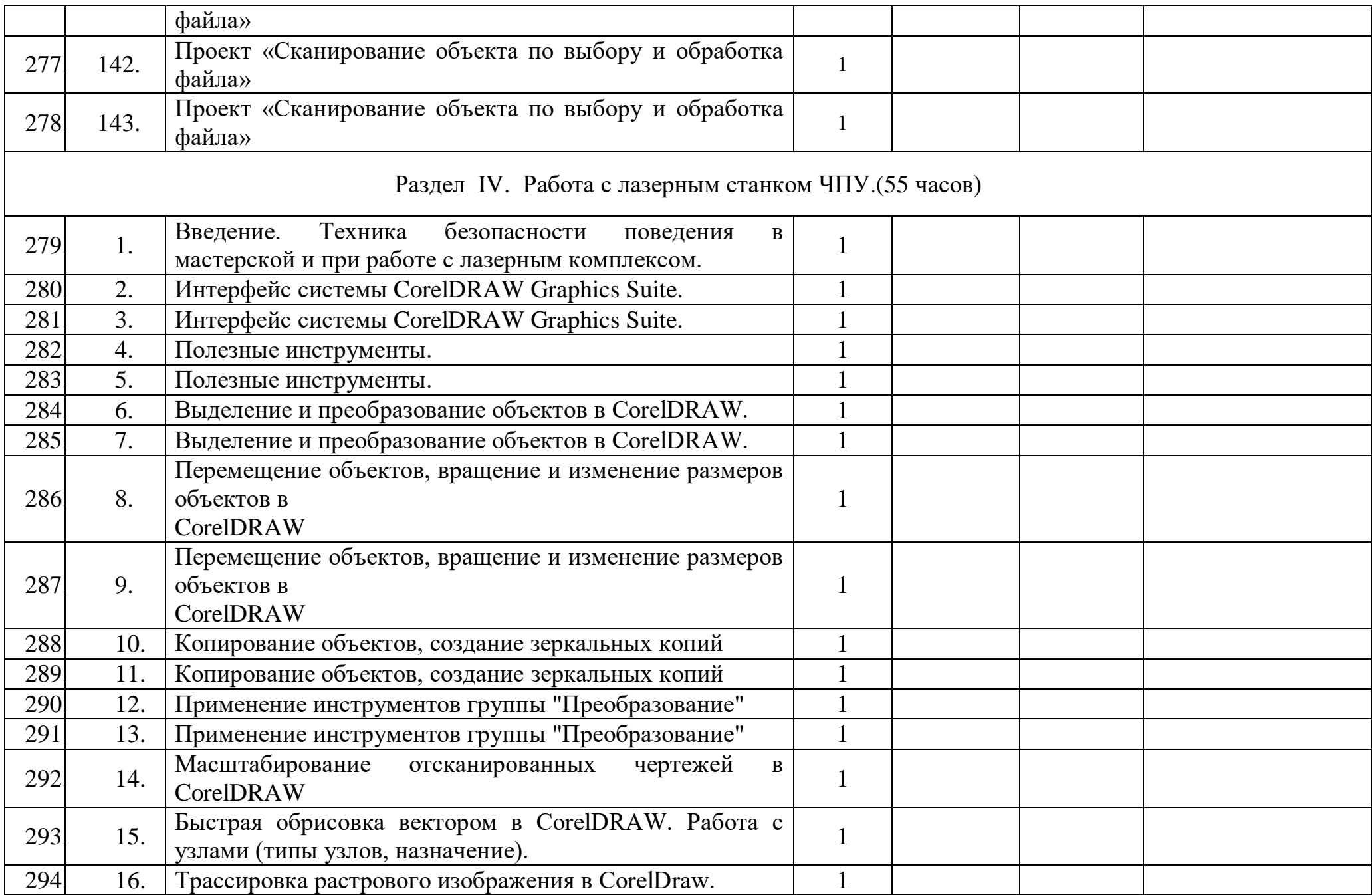

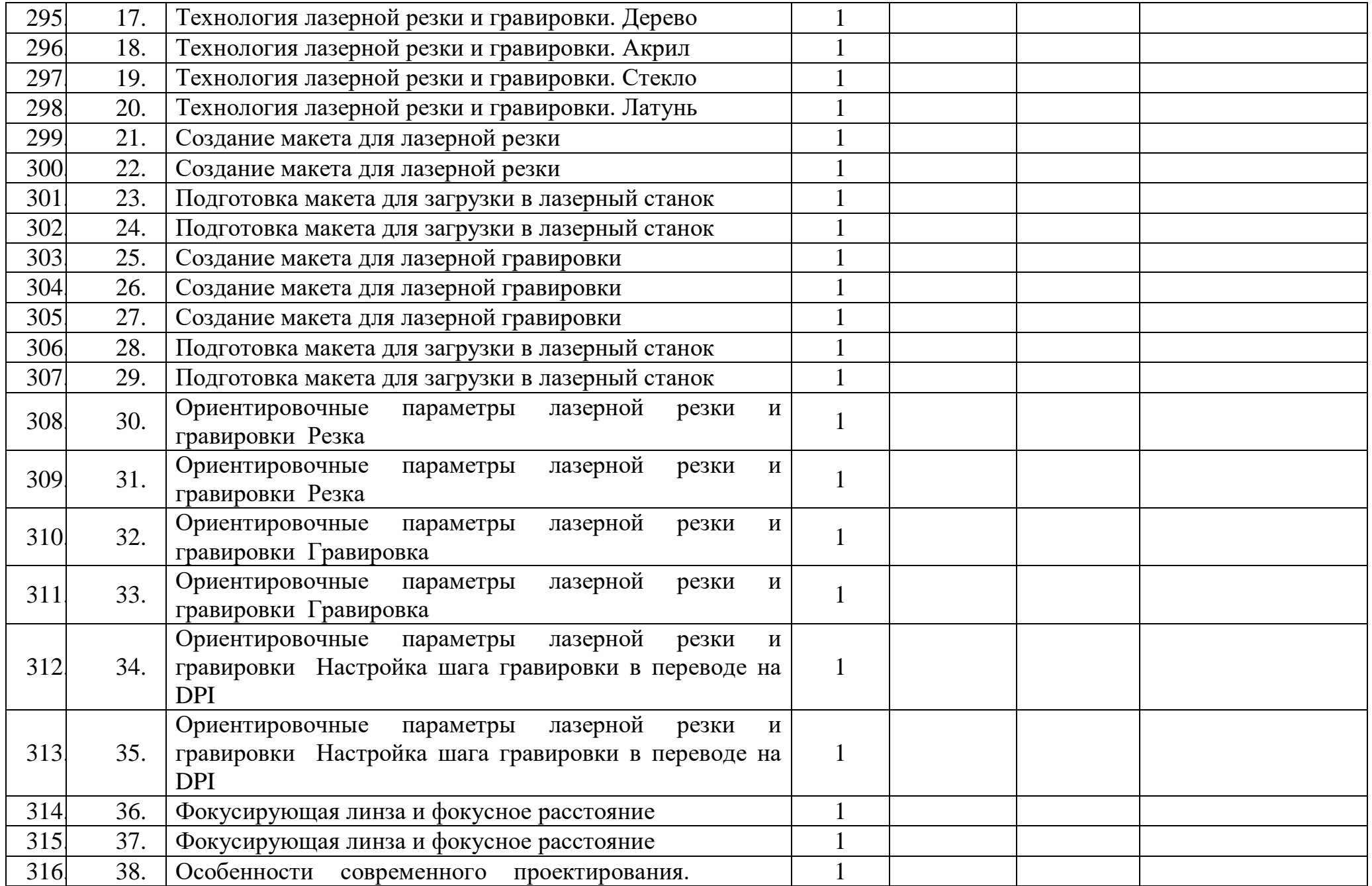

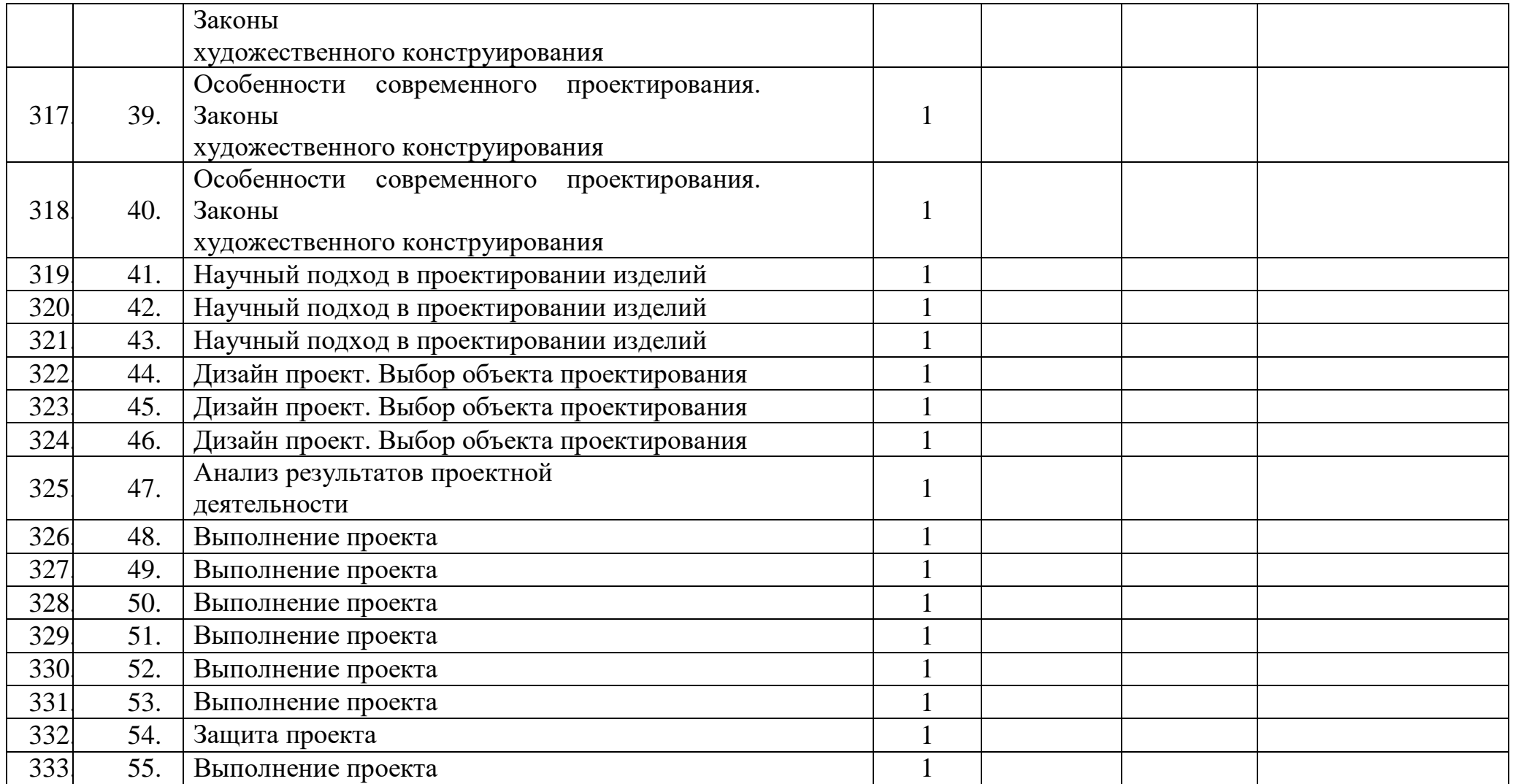